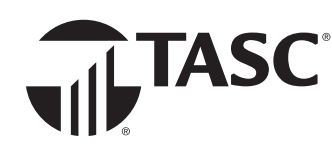

# How to Find and Use the TASC Mobile App

With the TASC mobile app you can track and manage all your TASC benefit accounts and access numerous helpful tools, anywhere at anytime. It's full of self-service features and boasts a user rating of over four stars!

### **Download the TASC App**

The TASC [mobile app](https://www.tasconline.com/mobile/) is a free download for your mobile device (Apple or Android). When you're in the Apple App Store or Google Play, search for "TASC" and locate the green app icon (see at right).

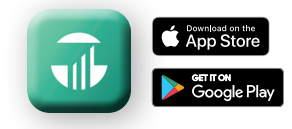

Search for "TASC" (green icon)

**SEARCH** 

**HAVE A BILL TO PAY?** 

 $\frac{1}{2}$ 

### **Sign On to the TASC App**

lf not already established, you must create an account on Universal Benefit Account® online (<u>uba.tasconline.com/login</u>) with an email and password. You will then use those same login credientials to sign on to the TASC mobile app.

# **What You Can View (Visibility)**

- Total Contributions (and by account)
- Total Expenditures (and by account)
- **Transactions**
- Account Details
	- What's Covered (by account)
	- Available Balance
	- Annual Election Amount
	- Employer Contribution
	- Transactions
	- Account Summary

## **What You Can Do (Functionality)**

- $\checkmark$  Manage benefit cards in TASC Wallet
- Receive Alerts

*Actions available under the "MORE" button:*

- Pay a provider with "Picture to Pay"
- $\checkmark$  Upload/access substantiation
- Lookup eligible healthcare expenses
- $\checkmark$  Request a Reimbursement (see below)
- Transfer funds
- Manage MyCash Account
- Submit a Support Request (customer care)

# **How to Request a Reimbursement via Mobile App**

Begin by clicking the "More" button and selecting "Request a Reimbursement." Follow the screen prompts to complete the request. Have your substantiation (receipt, EOB, etc.) ready to capture with device camera (refer to your plan specifics to find out if substantiation is required for manual reimbursements).

**Important Note for medical expense reimbursements:** The reimbursement payment will draw from the healthcare account based on the depletion order set by your employer/plan, thus you are not able to choose which healthcare account to use.

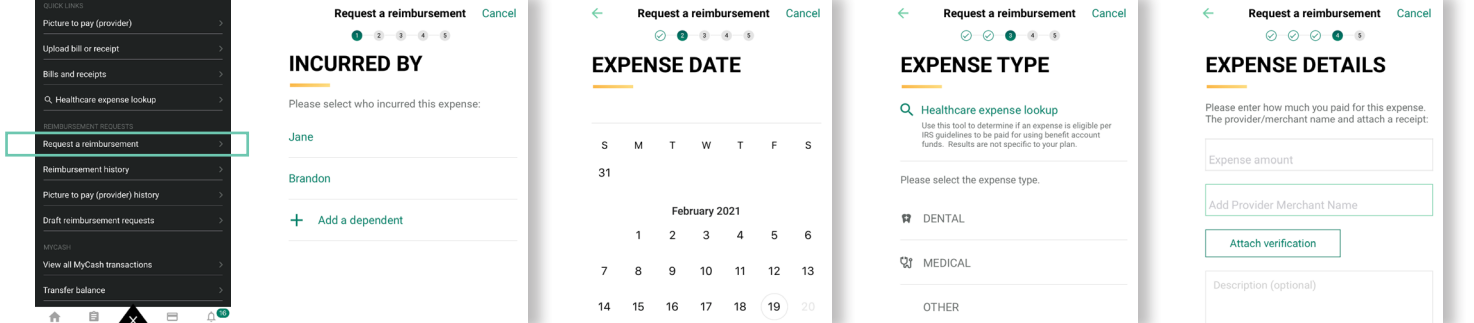

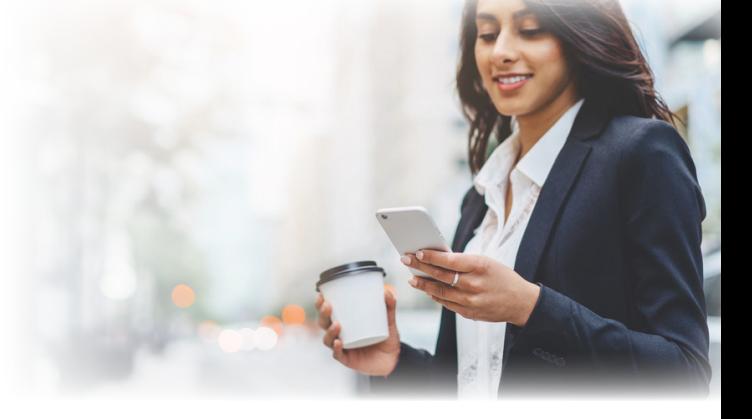

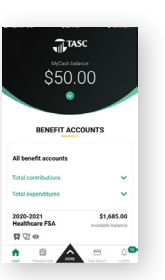